# Gateway LT21 Series Quick Guide

© 2009 All Rights Reserved *Gateway LT21* Series Quick Guide Original Issue: 10/2009

Gateway LT21 Series Notebook PC

| Model number: |
|---------------|
|               |

| Serial number: |  |
|----------------|--|
|                |  |

Date of purchase: \_\_\_\_\_

Place of purchase: \_\_\_\_\_

# Federal Communications Commission Declaration of Conformity

This device complies with Part 15 of the FCC Rules. Operation is subject to the following two conditions: (1) this device may not cause harmful interference, and (2) this device must accept any interference received, including interference that may cause undesired operation.

The following local Manufacturer /Importer is responsible for this declaration:

| Product:                      | Notebook PC                                             |
|-------------------------------|---------------------------------------------------------|
| Brand:                        | Gateway                                                 |
| Model number:                 | NAV50                                                   |
| Machine type:                 | LT21 series                                             |
| Name of Responsible Party:    | Acer America Corporation                                |
| Address of Responsible Party: | 333 West San Carlos St., San Jose<br>CA 95110, U. S. A. |
| Contact Person:               | Acer Representative                                     |
| Phone No.:                    | 1-254-298-4000                                          |
| Fax No.:                      | 1-254-298-4147                                          |
| October 29, 2009              |                                                         |

## **CE** Declaration of Conformity

#### We,

Acer Incorporated

8F, 88, Sec. 1, Hsin Tai Wu Rd., Hsichih, Taipei Hsien 221, Taiwan

Contact Person: Mr. Easy Lai, e-mail:easy\_lai@acer.com.tw

#### And,

Acer Europe SA

Via Cantonale, Centro Galleria 2 6928 Manno Switzerland

Hereby declare that:

Product: Notebook Computer

Trade Name: Gateway

Model Number: NAV50

Machine Type: LT21 series

Is compliant with the essential requirements and other relevant provisions of the following EC directives, and that all the necessary steps have been taken and are in force to assure that production units of the same product will continue comply with the requirements.

EMC Directive 2004/108/EC as attested by conformity with the following harmonized standards:

- EN55022, AS/NZS CISPR22, Class B
- EN55024
- EN61000-3-2 Class D
- EN61000-3-3

Low Voltage Directive 2006/95/EC as attested by conformity with the following harmonized standard:

• EN60950-1

Council Decision 98/482/EC (CTR21):

(Applicable to product with pan- European single terminal connection to the Public Switched Telephone Network (PSTN).) RoHS Directive 2002/95/EC on the Restriction of the Use of certain Hazardous Substances in Electrical and Electronic Equipment

• The maximum concentration values of the restricted substances by weight in homogenous material are:

# (()

| Lead                | 0.1% | Polybrominated Biphenyls (PBB's)        | 0.1%  |
|---------------------|------|-----------------------------------------|-------|
| Mercury             | 0.1% | Polybrominated Diphenyl Ethers (PBDE's) | 0.1%  |
| Hexavalent Chromium | 0.1% | Cadmium                                 | 0.01% |

Directive 2005/32/EC of the European Parliament and of the Council with regard to Eco-design Requirements.

R&TTE Directive 1999/5/EC as attested by conformity with the following harmonized standard:

- Article 3.1(a) Health and Safety
  - EN60950-1
  - EN62311
- Article 3.1(b) EMC
  - EN301 489-1
  - EN301 489-3 (Applicable to non-bluetooth wireless keyboard mouse set).
  - EN301 489-7
  - EN301 489-17
  - EN301 489-24
- Article 3.2 Spectrum Usages
  - EN300 440-2 (Applicable to non-bluetooth wireless keyboard mouse set).
  - EN300 328
  - EN301 511
  - EN301 893 (Applicable to 5GHz high performance RLAN).
  - EN301 908-1
  - EN301 908-2

Easy Lai

Easy Lai /Manager Regulation Center

Year to begin affixing CE marking 2009.

Oct. 29, 2009

Date

Download from Www.Somanuals.com. All Manuals Search And Download.

## Just for starters

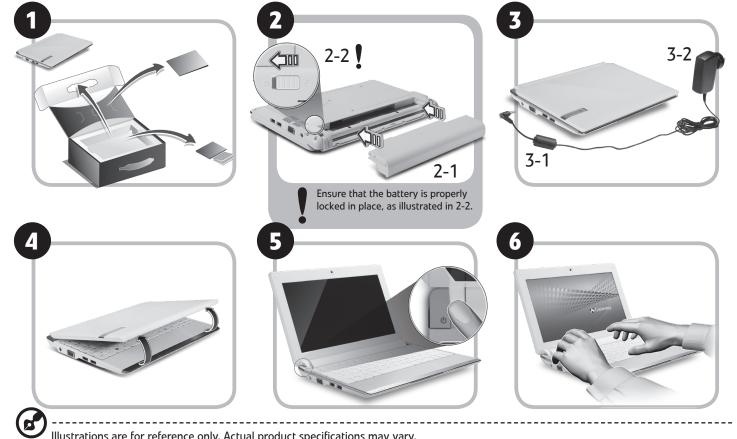

Illustrations are for reference only. Actual product specifications may vary.

Download from Www.Somanuals.com. All Manuals Search And Download.

1

#### **Quick Guide**

## **First things first**

We would like to thank you for making a Gateway notebook your choice for meeting your mobile computing needs.

#### Your guides

To help you use your Gateway notebook, we have designed a set of guides\*:

First off, the Quick Guide helps you get started with setting up your computer.

For more on how your computer can help you to be more productive, please refer to the Gateway System User Guide. This guide contains detailed information on such subjects as system utilities, data recovery, expansion options and troubleshooting. In addition it contains warranty information and the general regulations and safety notices for your notebook. It is available in Portable Document Format (PDF) and comes preloaded on your notebook.

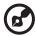

Note: Viewing the file requires Adobe Reader. If Adobe Reader is not installed on your computer, clicking on Gateway System User Guide will run the Adobe Reader setup program first. Follow the instructions on the screen to complete the installation. For instructions on how to use Adobe Reader, access the Help and Support menu.

\_\_\_\_\_

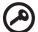

\* IMPORTANT NOTICE: Please note that the guides mentioned herein, whether in printed or electronic form, are for your reference only and except as provided in the specific warranty information contained in the Gateway System User Guide nothing contained in these guides shall constitute a representation or warranty by Gateway with regard to the product you purchased. Gateway expressly disclaims any liability for errors contained in the guides.

Download from Www.Somanuals.com. All Manuals Search And Download.

## **Network configuration**

This guide will help you configure your LAN and wireless network settings to enable you to connect to the Internet.

#### Setting up LAN connection

Simply plug in the LAN cable to the Ethernet (RJ-45) port. Please refer to "Right view" on page 6 for the location of the Ethernet port.

#### Setting up a wireless connection

- 1. Press <Fn> + <F2> to turn the 3G/wireless LAN on/off, or to toggle between 3G and wireless functions.
- 2. Click the 🕎 icon on your system tray and choose the wireless access point you want to connect to.

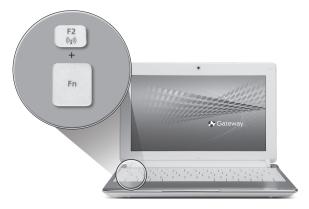

#### Inserting a 3G SIM card (only for certain models)

Remove the battery and carefully insert a 3G SIM card into the 3G SIM card slot. Please refer to "Rear & base views" on page 6 for the location of the 3G SIM card slot. 3

## Your LT21 Series tour

After setting up your computer as illustrated in the Just for starters section, let us show you around your new Gateway notebook.

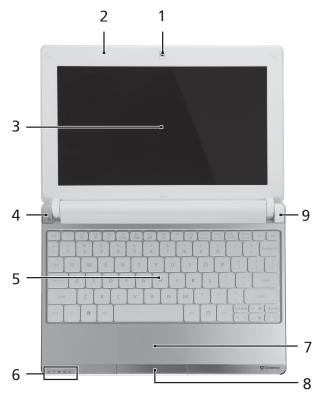

#### Top view

| # | lcon  | ltem                                          | Description                                                                    |
|---|-------|-----------------------------------------------|--------------------------------------------------------------------------------|
| 1 |       | Webcam                                        | Web camera for video communication                                             |
| 2 |       | Microphone                                    | Internal microphone for sound recording.                                       |
| 3 |       | Display screen                                | Also called Liquid-Crystal Display (LCD), displays computer output.            |
| 4 | ወ     | Power button/indicator                        | Turns the computer on and off.                                                 |
| 5 |       | Keyboard                                      | For entering data into your computer.                                          |
| 6 | Ģ     | Power indicator                               | Indicates the computer's power status.                                         |
|   | D     | Battery indicator                             | Indicates the computer's battery status.                                       |
|   | 9     | HDD indicator                                 | Indicates when the hard disk drive is active.                                  |
|   | 1     | Num Lock indicator                            | Lights up when Num Lock is activated.                                          |
|   | A     | Caps Lock indicator                           | Lights up when Caps Lock is activated.                                         |
| 7 |       | Touchpad                                      | Touch-sensitive pointing device which functions like a computer mouse.         |
| 8 |       | Click buttons (left, and right)               | The left and right buttons function like the left and right mouse buttons.     |
| 9 | *     | Bluetooth communication indicator             | Indicates the status of the Bluetooth communication. (only for certain models) |
|   | ((†)) | 3G/Wireless LAN<br>communication<br>indicator | Indicates the status of 3G/Wireless LAN communication.                         |
|   |       | muicalui                                      | Blue light on Orange light on Not lit                                          |
|   |       |                                               | 3G on / WiFi on<br>3G on / WiFi off                                            |

#### **Closed front view**

| #  | lcon   | ltem                           | Description                                                                                                    |
|----|--------|--------------------------------|----------------------------------------------------------------------------------------------------|
| 1  |        | Status indicators              | Light-Emitting Diodes (LED) that light up to show<br>the status of the computer's functions and<br>components. |
| Le | eft vi | ew                             |                                                                                                    |
| 2  |        | DC-in jack                     | Connects to an AC adapter.                                                                                     |
| 3  |        | External display (VGA)<br>port | Connects to a display device (e.g., external monitor, LCD projector).                                          |
| 4  | •      | USB 2.0 port                   | Connects to USB 2.0 devices (e.g., USB mouse).                                                                 |

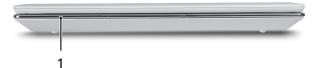

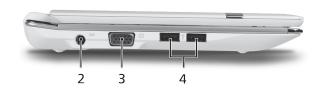

Download from Www.Somanuals.com. All Manuals Search And Download.

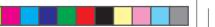

#### Quick Guide

#### **Right view**

| ŧ              | lcon                 | ltem                                                                                                    | Description                                                                                                    |
|----------------|----------------------|----------------------------------------------------------------------------------------------------|----------------------------------------------------------------------------------------------------|
| 5              | S><br>XD<br>PRO      | Multi-in-1 card reader                                                                                             | Accepts Secure Digital (SD), MultiMediaCard<br>(MMC), Memory Stick (MS), Memory Stick PRO (M<br>PRO), xD-Picture Card (xD).<br>Note: Push to remove/install the card. Only one<br>card can operate at any given time.                                                                                                    |
| 6              | ର                    | Headphone/speaker/line-<br>out jack                                                                                | Connects to line-out audio devices (e.g., speaker headphones).                                                                                                    |
| 7              | 100                  | Microphone-in jack                                                                                                 | Accepts input from external microphones.                                                                                                    |
| 8              | ● <del>&lt;_</del> * | USB 2.0 port                                                                                                    | Connects to USB 2.0 devices (e.g., USB mouse).                                                                                                    |
| 9              | ĸ                    | Kensington lock slot                                                                                               | Connects to a Kensington-compatible computer security lock.                                                                                                    |
| 10             | 格                    | Ethernet (RJ-45) port                                                                                              | Connects to an Ethernet 10/100-based network.                                                                                                    |
| Re             | ear &                | base views                                                                                                    |                                                                                                    |
| 11             | _                    |                                                                                                    |                                                                                                    |
|                | D                    | Battery bay                                                                                                    | Houses the computer's battery pack.<br>Note: The battery shown is for reference only.<br>Your PC may have a different battery, depending<br>on the model purchased.                                                                                                    |
| 11             | -                    | Battery bay<br>Battery release latch                                                                               | Note: The battery shown is for reference only.<br>Your PC may have a different battery, depending                                                                                                    |
|                | Í                    |                                                                                                    | Note: The battery shown is for reference only.<br>Your PC may have a different battery, depending<br>on the model purchased.                                                                                                    |
| 12             | <b>E</b><br>©        | Battery release latch<br>Hard disk/3G/Wireless                                                                     | Note: The battery shown is for reference only.<br>Your PC may have a different battery, depending<br>on the model purchased.<br>Releases the battery for removal.<br>Houses the computer's hard disk/3G/Wireless                                                                                                    |
| 12<br>13       | <b>E</b><br>©        | Battery release latch<br>Hard disk/3G/Wireless<br>LAN communication bay<br>Ventilation slots and/or                | Note: The battery shown is for reference only.<br>Your PC may have a different battery, depending<br>on the model purchased.<br>Releases the battery for removal.<br>Houses the computer's hard disk/3G/Wireless<br>LAN communication (secured with screws).<br>Enables the computer to stay cool, even after<br>prolonged use.<br>Note: Do not cover or obstruct the opening of the                                                      |
| 12<br>13<br>14 | <b>E</b><br>©        | Battery release latch<br>Hard disk/3G/Wireless<br>LAN communication bay<br>Ventilation slots and/or<br>cooling fan | Note: The battery shown is for reference only.<br>Your PC may have a different battery, depending<br>on the model purchased.<br>Releases the battery for removal.<br>Houses the computer's hard disk/3G/Wireless<br>LAN communication (secured with screws).<br>Enables the computer to stay cool, even after<br>prolonged use.<br>Note: Do not cover or obstruct the opening of th<br>fan.<br>Accepts a 3G SIM card for 3G connectivity. |

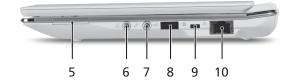

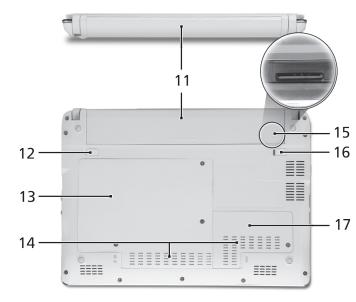

Free Manuals Download Website <u>http://myh66.com</u> <u>http://usermanuals.us</u> <u>http://www.somanuals.com</u> <u>http://www.4manuals.cc</u> <u>http://www.4manuals.cc</u> <u>http://www.4manuals.cc</u> <u>http://www.4manuals.com</u> <u>http://www.404manual.com</u> <u>http://www.luxmanual.com</u> <u>http://aubethermostatmanual.com</u> Golf course search by state

http://golfingnear.com Email search by domain

http://emailbydomain.com Auto manuals search

http://auto.somanuals.com TV manuals search

http://tv.somanuals.com